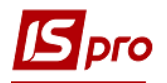

## **Створення комісій в різних підсистемах**

Для деяких документів та звітів в системі необхідні підписи робочих або інвентаризаційних комісій. В кожній підсистемі проводиться створення таких комісій.

Для створення комісії потрібно вибрати необхідну підсистему (наприклад, **Облік основних засобів**) та перейти в модуль **Налаштування.**

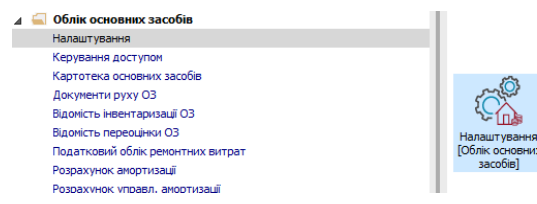

1. На закладці **Довідники** вибрати закладку **Комісії (підписи)** та за допомогою пункту меню **Реєстр/Створити** або по клавіші **Insert** створити необхідний тип комісії (робоча чи інвентаризаційна)**.**

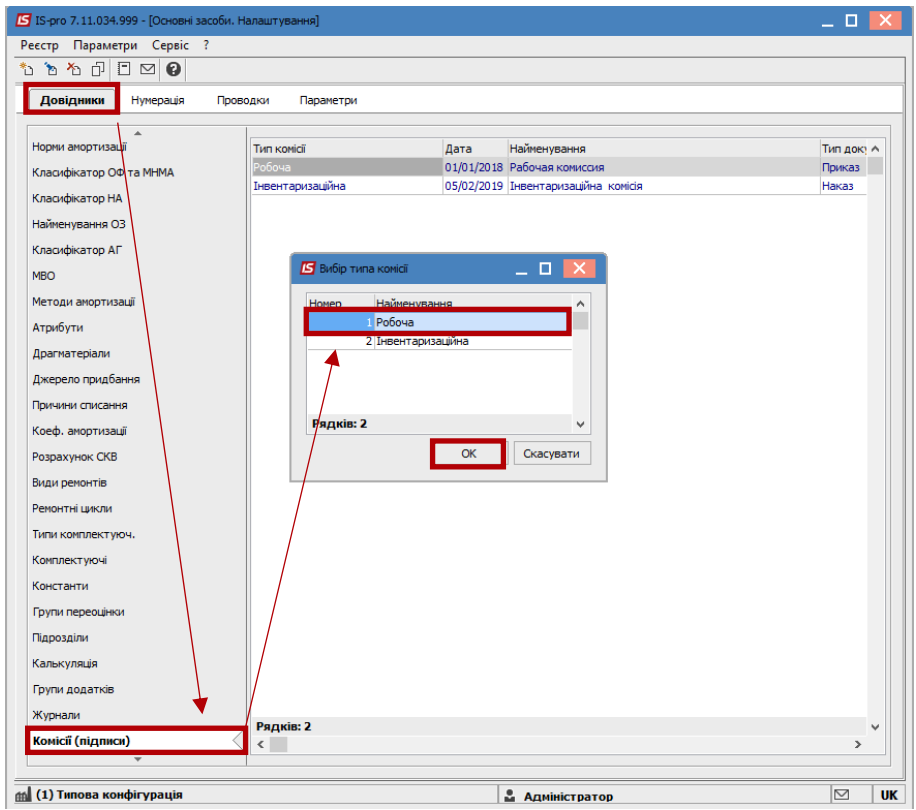

2. Після вибору типу комісії відкриється вікно, в якому необхідно заповнити наступні поля:

- **Дата комісії** дата початку дії комісії
- **Дата закінчення -** дата закінчення дії комісії
- **Найменування** довільний текст, який полегшує вибір комісії (коли їх багато) при формуванні друкованої форми
- **Тип документу** тип документу, згідно якого призначена комісія, наприклад Наказ.
- **Дата документу** дата документу (наказу), згідно якого призначена комісія

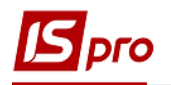

**Номер документу** – Номер документу (наказу), згідно якого призначена комісія

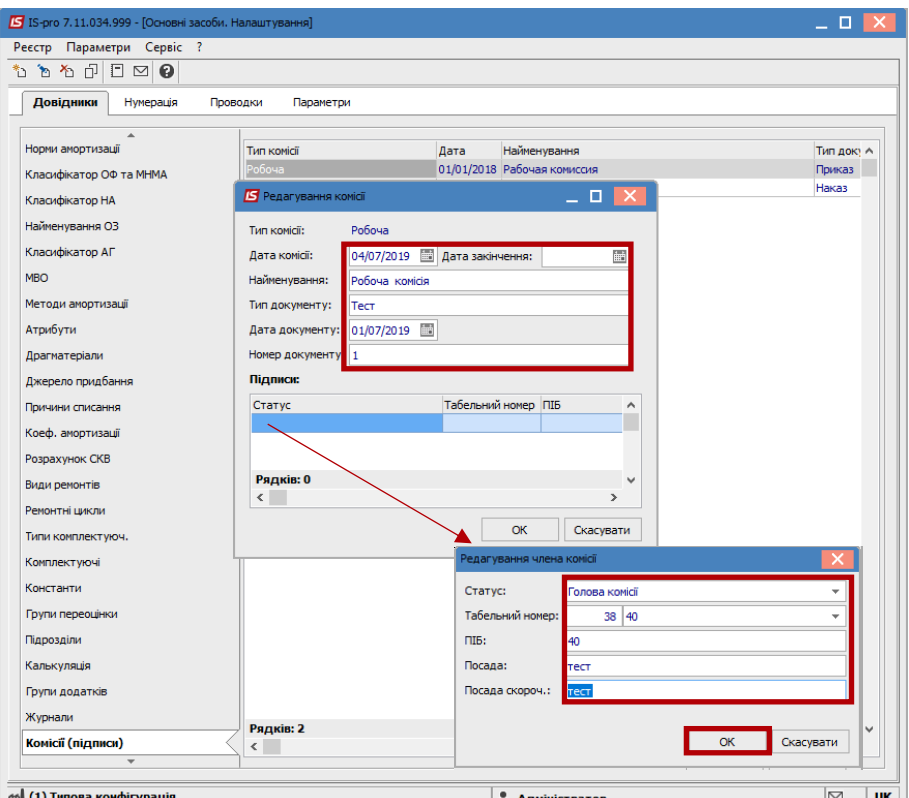

У таблиці **Підписи** по клавіші **Insert** створюється склад комісії та заповнюються поля:

- **Статус -** обирається зі списку. Спочатку голова комісії, потім члени комісії.
- **Табельний номер** обирається зі списку працівників
- ПІБ заповнюється автоматично при виборі працівника. При необхідності коригується. Якщо це не співробітник підприємства в дане поле вноситься ПІБ такої людини.
- **Посада** заповнюється автоматично при виборі працівника. При необхідності коригується. Якщо це не співробітник підприємства в дане поле вноситься посада такої людини.
- **Посада скороч**. заповнюється автоматично при виборі працівника. При необхідності коригується. Якщо це не співробітник підприємства в дане поле вноситься посада такої людини.

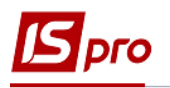

3. В результаті буде створена комісія.

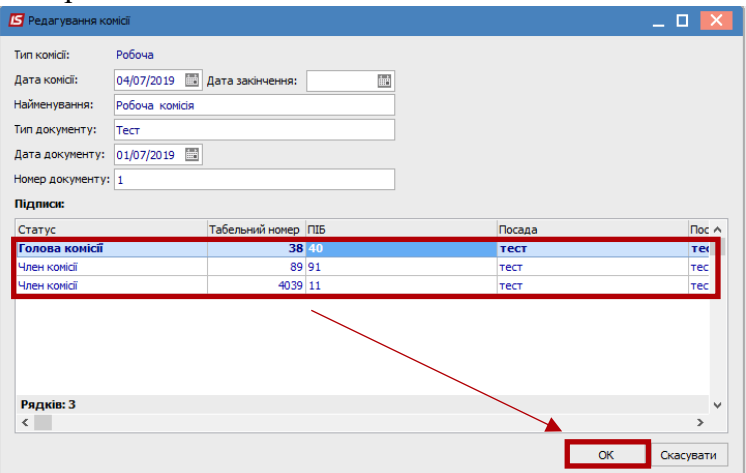

УВАГА! Якщо робоча і інвентаризаційна комісія має однаковий склад – вводяться кожна комісія окремо.

Для вірного відображення комісій в звітах необхідно звернути увагу на дату створення комісії та дату звіту. Комісія, яка створена після дати формування звіту не буде доступна для вибору в параметрах звіту.